ipinfusion™

# ZebOS® Advanced Routing Suite Version 5.4

RIP Command Reference June, 2003

Document Number: 0150121

## © 2001-2003 IP Infusion Inc. All Rights Reserved.

This documentation is subject to change without notice. The software described in this document and this documentation are furnished under a license agreement or nondisclosure agreement. The software and documentation may be used or copied only in accordance with the terms of the applicable agreement. No part of this publication may be reproduced, stored in a retrieval system, or transmitted in any form or any means electronic or mechanical, including photocopying and recording for any purpose other than the purchaser's internal use without the written permission of IP Infusion Inc.

IP Infusion Inc. 111 W. St. John Street, Suite 910 San Jose, CA 95113

(408) 794-1500 - main (408) 278-0521 - fax

For support, questions, or comments via E-mail, contact: support@ipinfusion.com

Trademarks:

ZebOS is a registered trademark, and IP Infusion and the ipinfusion logo are trademarks of IP Infusion Inc. All other trademarks are trademarks of their respective companies.

## **Table of Contents**

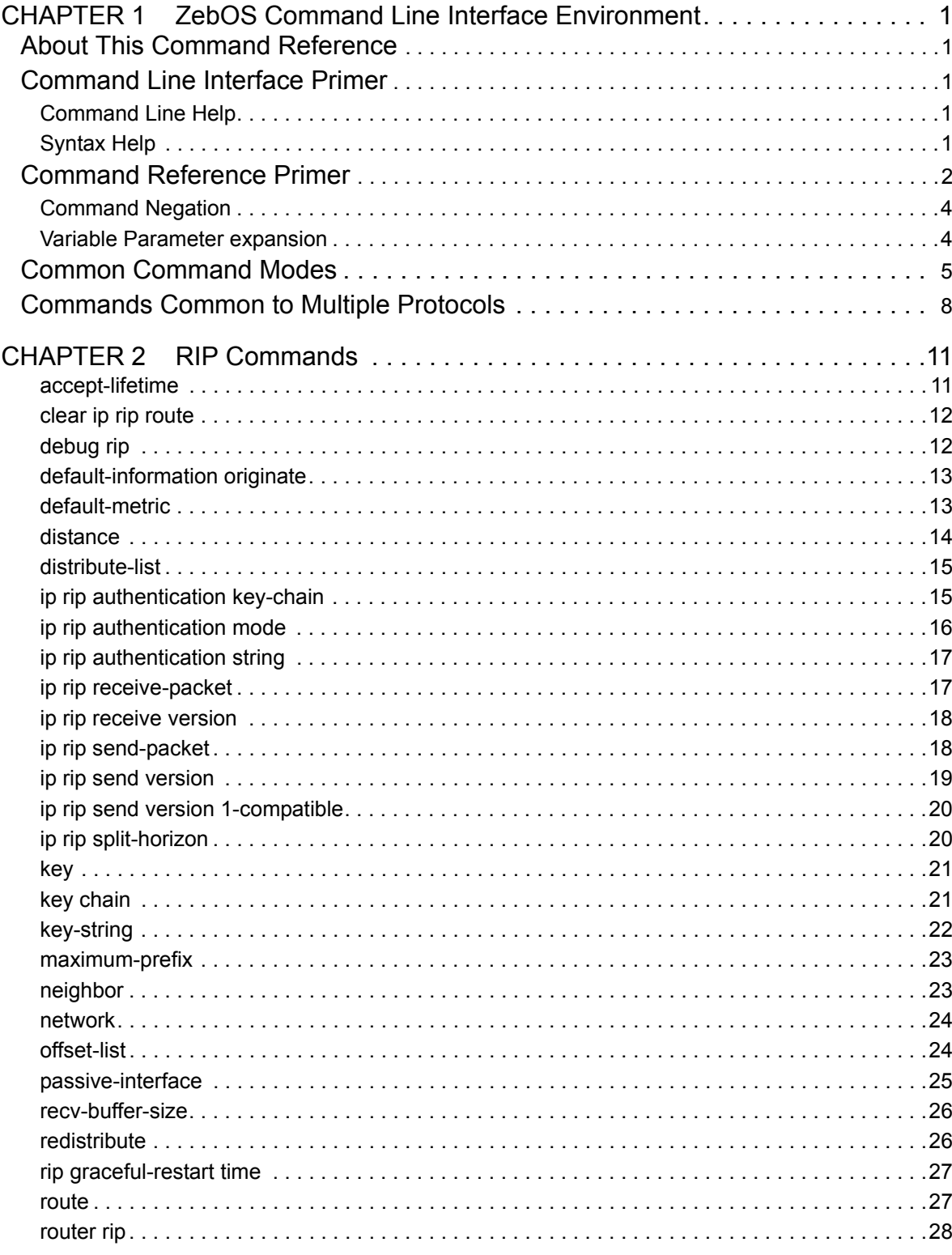

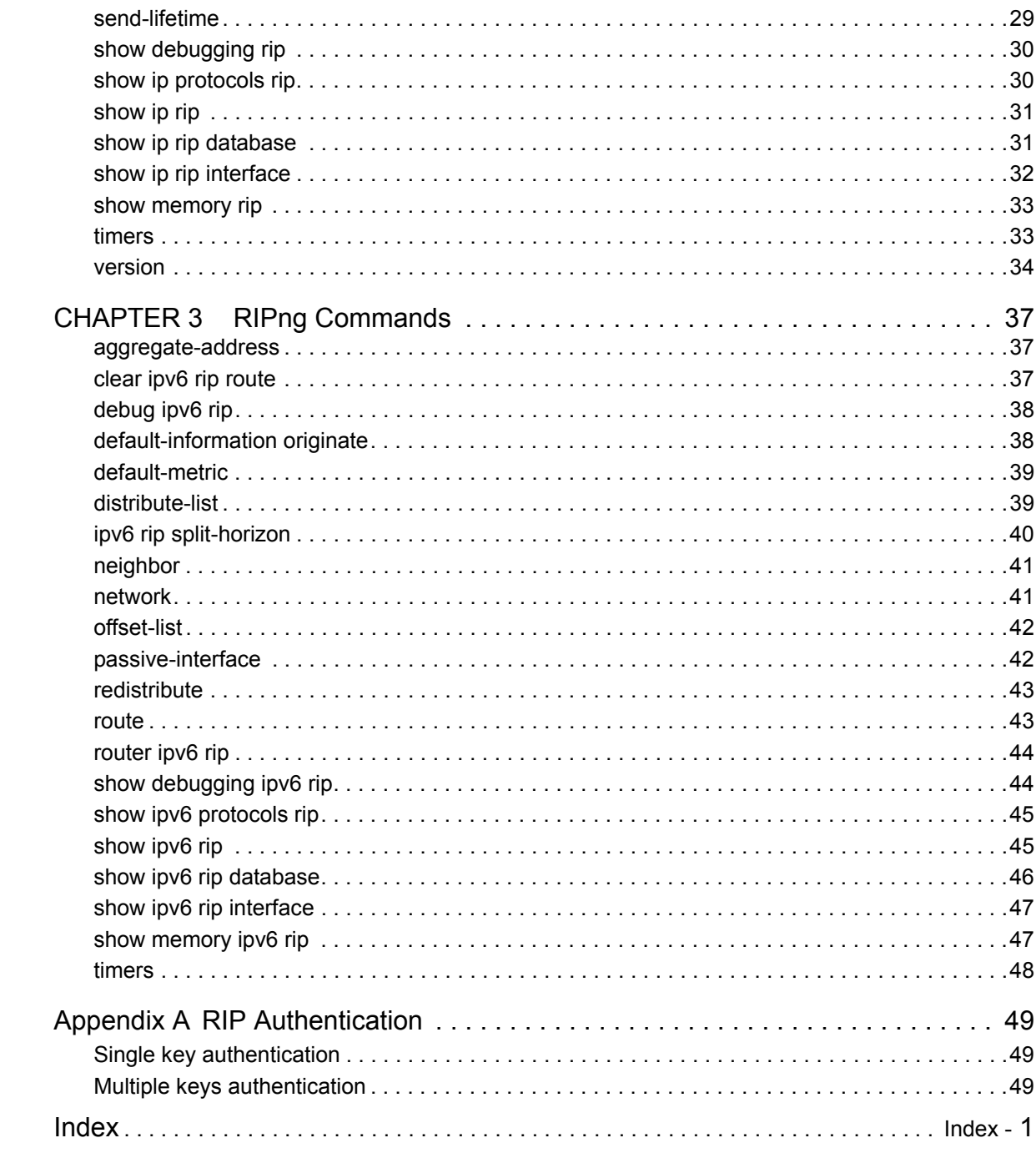

## <span id="page-4-0"></span>CHAPTER 1 ZebOS Command Line Interface Environment

## <span id="page-4-5"></span><span id="page-4-1"></span>**About This Command Reference**

Network administrators and application developers who install and configure ZebOS<sup>®</sup> IP routing software should use this Command Reference.

This Reference contains the following information:

- An overview of the ZebOS Command Line Interface.
- The complete command reference for ZebOS Routing Information Protocol (RIP).

Users can use a telnet session to log onto the RIP daemon and use the CLI described in this Command Reference to issue commands to configure and to get information about the RIP daemon.

## <span id="page-4-2"></span>**Command Line Interface Primer**

<span id="page-4-7"></span>The ZebOS<sup>®</sup> Command Line Interface (CLI) is a text based facility similar to industry standards. Many of the commands may be used in scripts to automate many configuration tasks. Each command CLI is usually associated with a specific function or a common function performing a specific task. Multiple users can telnet and issue commands using the Exec mode and the Priviledged Exec mode. However, only one user is allowed to use the Configure mode at a time, to avoid multiple users from issuing configuration commands simultaneously.

The VTY shell, described in the ZebOS VTY Shell Developer Guide, gives users and administrators the ability to issue commands to several daemons from a single telnet session.

## <span id="page-4-6"></span><span id="page-4-3"></span>**Command Line Help**

The ZebOS CLI contains a text-based help facility. Access this help by typing in the full or partial command string then typing "?". The ZebOS CLI displays the command keywords or parameters plus a short description.

For example, at the CLI command prompt, type show? (the CLI does not display the question mark). The CLI displays this keyword list with short descriptions for each keyword:

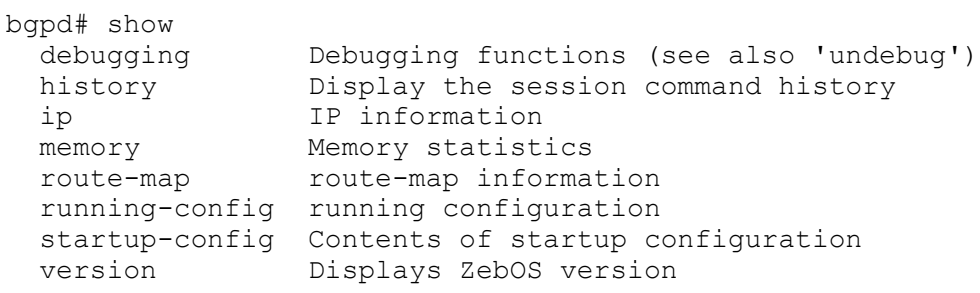

## <span id="page-4-9"></span><span id="page-4-4"></span>**Syntax Help**

<span id="page-4-8"></span>The ZebOS CLI can complete the spelling of command or parameter keywords. Begin typing the command or parameter then press TAB. At the CLI command prompt type sh:

Router> sh Press TAB. The CLI shows:

Router> show

If the command or parameter partial spelling is ambiguous, the ZebOS CLI displays the choices that match the abbreviation. Type show i. Press TAB. The CLI shows:

```
Router> show i
interface ip
Router> show i
```
The interface displays the interface and ip keywords. Type n to select interface and press TAB. The CLI shows:

```
Router> show in
Router> show interface
```
Type ? and the CLI shows the list of parameters for the show interface command.

```
[IFNAME] Interface name
Router> show interface
```
This command has but one positional parameter, an interface name. Supply a value for the IFNAME parameter.

#### <span id="page-5-3"></span>**Command Abbreviations**

The ZebOS CLI accepts abbreviations for commands. For example,

<span id="page-5-2"></span>sh in 7

is the abbreviation for the show interface command.

#### <span id="page-5-4"></span>**Command line errors**

If the router does not recognize the command after ENTER is pressed, it displays this message:

% Unknown command.

If a command is incomplete it displays this message:

% Command incomplete.

Some commands are too long for the display line and can wrap in mid-parameter or mid-keyword if necessary:

```
area 10.10.0.18 virtual-link 10.10.0.19 authent
ication-key 57393
```
## <span id="page-5-0"></span>**Command Reference Primer**

<span id="page-5-5"></span>Conventions for the syntax, procedures describing how to enter commands and how information is displayed by daemons in response to commands on the console are given in the following table.

<span id="page-5-6"></span><span id="page-5-1"></span>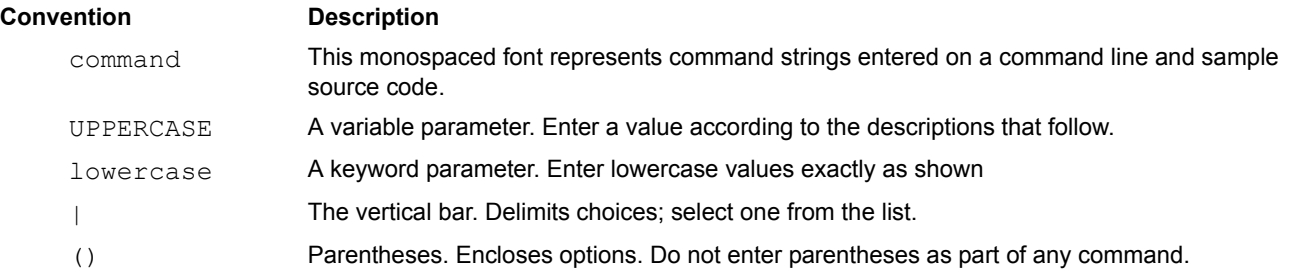

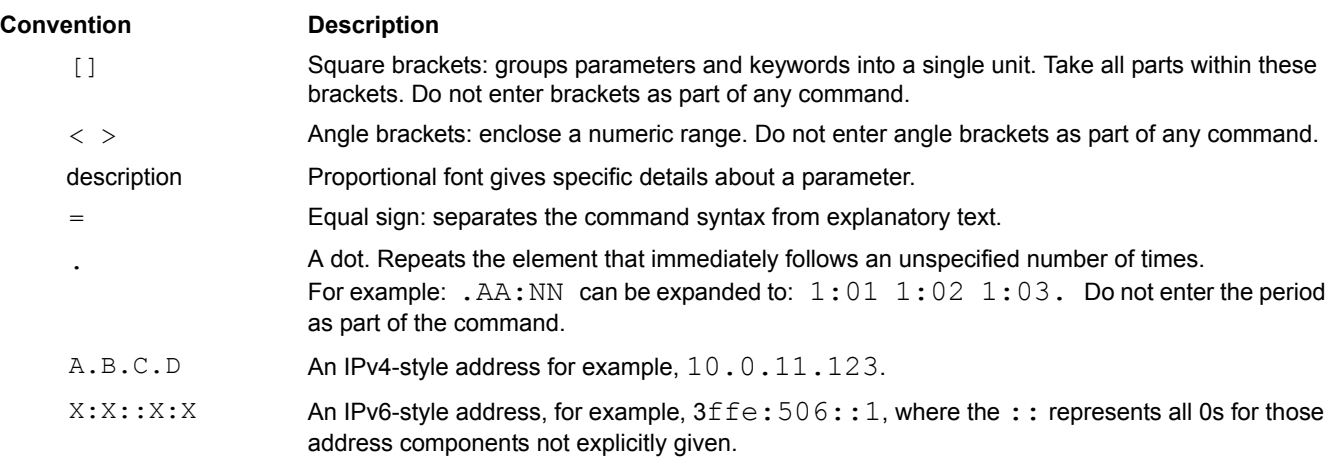

Note: Unless otherwise stated, press Enter after each command entry.

## **sample command name**

Description of the command: what it does, when to use it and so on.

#### **Command Syntax**

sample command name mandatory-parameters (OPTIONAL-PARAMETERS)

#### **Default**

Disabled | Enabled Whether the command is default enabled or disabled before it is executed.

#### **Command Mode**

Exec, Privilege Exec, Configure mode and so on.

#### **Usage**

Describes the interactions between and among parameters and how this command is used. This, in conjunction with the Example, gives detailed information about the command usage. This section includes appropriate sample displays.

#### **Example**

Used if needed to show the complexities of the command syntax.

#### **Related Commands**

Not every one but only those that are "next of kin".

#### **Equivalent Commands**

This heading is optional and lists commands that accomplish the same function.

#### **Validation Commands**

This heading is optional and lists commands that can be used to validate the effects of other commands.

## <span id="page-7-2"></span><span id="page-7-0"></span>**Command Negation**

In this example, the OSPF area virtual-link command, no is optional. This means that the entire syntax can be negated. Depending on the command or the parameters, command negation can mean the disabling of one entire feature for the router or the disabling of that feature for a specific ID, interface or address.

(no) area AREAADDRESSID virtual-link ROUTERID (AUTHENTICATE|MSGD|INTERVAL)

In this example negation is for the base command; the negated form does not take any parameters.

```
 default-metric <1-16777214>
no default-metric
```
## <span id="page-7-1"></span>**Variable Parameter expansion**

For the area virtual-link command,

(no) area AREAADDRESSID virtual-link ROUTERID (AUTHENTICATE|MSGD|INTERVAL)

the AREAADDRESSID parameter is replaced by either an IP address or a number in the given range:

AREAADDRESSID=A.B.C.D|<0-4294967295>

and ROUTERID by an IP address. The minimum command then is:

area 10.10.0.11 virtual-link 10.10.0.12

The parameters in the string (AUTHENTICATE | MSGD | INTERVAL) are optional, and only one may be chosen. Each one can be replaced by more keywords and parameters. One of these parameters, MD5, is replaced by the following string:

MD5= [message-digest-key <1-255> md5 MD5\_KEY]

with MD5 KEY replaced by a 1-16 character string.

## <span id="page-8-0"></span>**Common Command Modes**

<span id="page-8-1"></span>The commands available for each protocol are separated into several modes (nodes) arranged in a hierarchy; Exec is the lowest. Each mode has its own special commands; in some modes, commands from a lower level are available.

Note: Multiple users can telnet and issue commands using the Exec mode and the Priviledged Exec mode. However, only one user is allowed to use the Configure mode at a time, to avoid multiple users from issuing configuration commands simultaneously.

<span id="page-8-3"></span>**Exec** This mode, also called the View mode, is the base mode from where users can perform basic commands like show, exit, quit, help, list, and enable. All ZebOS daemons have this mode.

<span id="page-8-6"></span>**Priviledged Exec** This mode, also called the Enable mode, allows users to perform debugging commands, the write commands (for saving and viewing the configuration), show commands, and so on. All ZebOS daemons have this mode.

<span id="page-8-2"></span>**Configure** Sometimes referred to as Configure Terminal, this mode serves as a gateway into the Interface, Router, Line, Route Map, Key Chain and Address Family modes. All ZebOS daemons have this mode.

<span id="page-8-4"></span>**Interface** This mode is used to configure protocol-specific settings for a particular interface. Any attribute configured in this mode overrides an attribute configured in the router mode.

<span id="page-8-5"></span>**Line** This mode makes available access-class commands.

This diagram shows the common command mode tree.

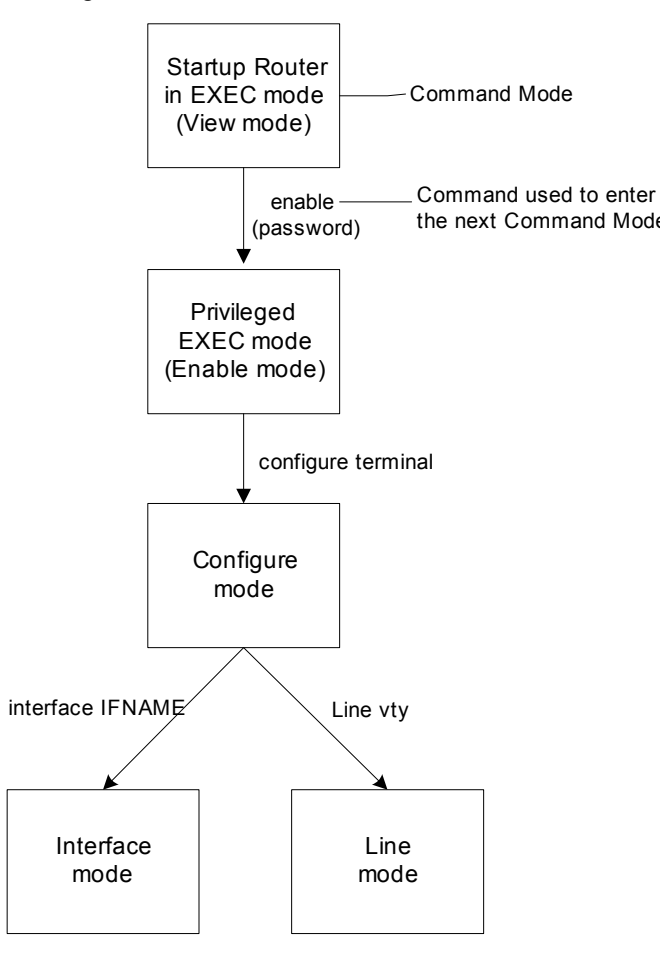

#### <span id="page-9-0"></span>**RIP Daemon Command Modes**

<span id="page-9-3"></span>**Router** Sometimes referred to as configure-router mode, this mode, available for the MPLS, BGP, OSPF, and RIP protocols only, makes available router and routing commands.

<span id="page-9-2"></span>**Route Map** This mode, available for the BGP, OSPF, and RIP protocols only, makes available commands that set route metric and other route-length and cost data.

<span id="page-9-1"></span>**Key Chain** This mode, available for the RIP protocol only, manages the key chain.

The following diagram shows the complete RIP daemon command mode tree. For information about Exec, Privileged Exec, Configure and Interface modes please refer to the ZebOS daemon command modes mentioned earlier in this chapter.

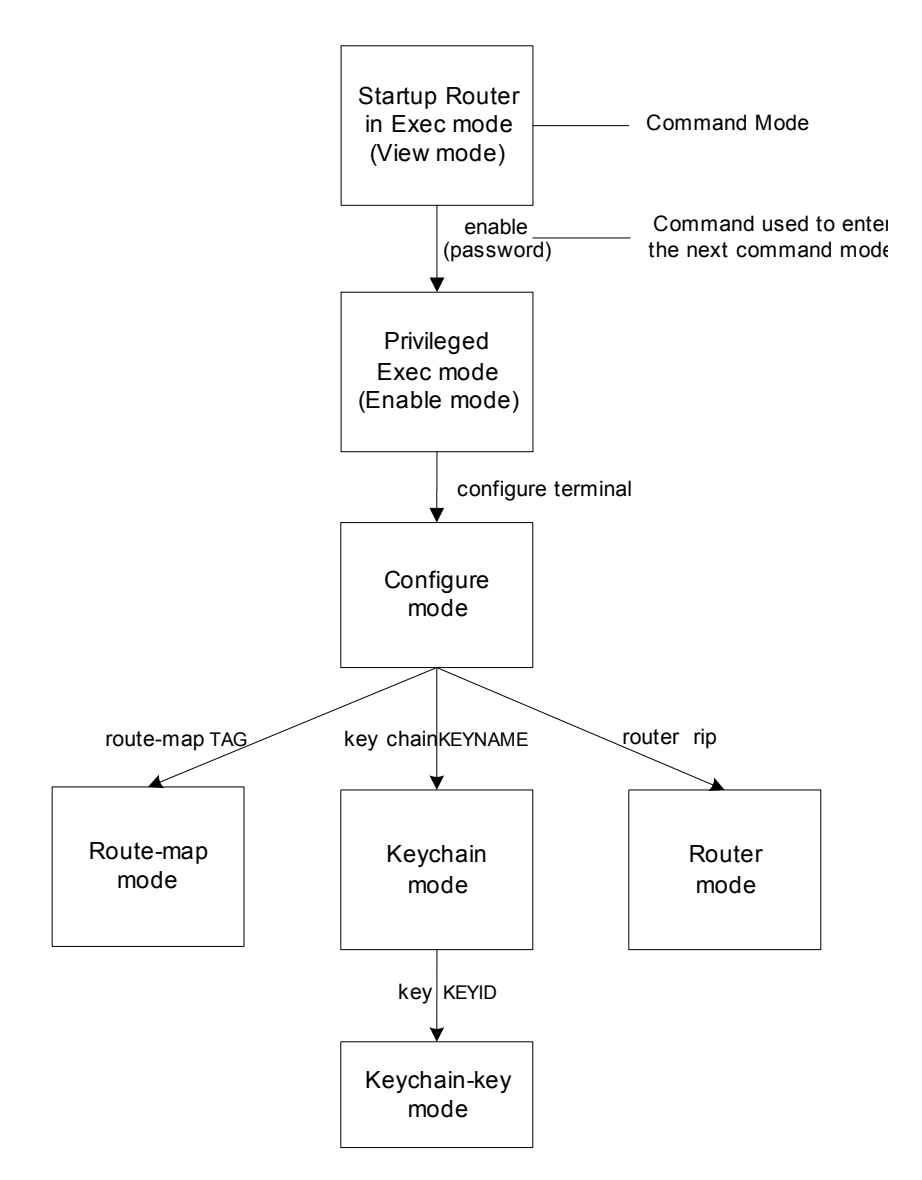

Following is a description of the parameters used in the above mentioned commands.

TAG =  $WORD$  (deny |  $permit$ ) <1-65535>

deny Route-map denies set operations

permit Route-map permits set operations

<1-65535> Sequence to insert to / delete from existing route-map entry. KEYNAME Specify the name of the key chain to manage KEYID = <0-2147483647> Key identifier number

## <span id="page-11-3"></span><span id="page-11-0"></span>**Commands Common to Multiple Protocols**

 $\mathbf{I}$ 

See the *ZebOS NSM Command Reference* for information about using these commands in multiple protocol daemons.

<span id="page-11-35"></span><span id="page-11-34"></span><span id="page-11-33"></span><span id="page-11-32"></span><span id="page-11-31"></span><span id="page-11-30"></span><span id="page-11-29"></span><span id="page-11-28"></span><span id="page-11-27"></span><span id="page-11-26"></span><span id="page-11-25"></span><span id="page-11-24"></span><span id="page-11-23"></span><span id="page-11-22"></span><span id="page-11-21"></span><span id="page-11-20"></span><span id="page-11-19"></span><span id="page-11-18"></span><span id="page-11-17"></span><span id="page-11-16"></span><span id="page-11-15"></span><span id="page-11-14"></span><span id="page-11-13"></span><span id="page-11-12"></span><span id="page-11-11"></span><span id="page-11-10"></span><span id="page-11-9"></span><span id="page-11-8"></span><span id="page-11-7"></span><span id="page-11-6"></span><span id="page-11-5"></span><span id="page-11-4"></span><span id="page-11-2"></span><span id="page-11-1"></span>![](_page_11_Picture_165.jpeg)

<span id="page-12-38"></span><span id="page-12-37"></span><span id="page-12-36"></span><span id="page-12-35"></span><span id="page-12-34"></span><span id="page-12-33"></span><span id="page-12-32"></span><span id="page-12-31"></span><span id="page-12-30"></span><span id="page-12-29"></span><span id="page-12-28"></span><span id="page-12-27"></span><span id="page-12-26"></span><span id="page-12-25"></span><span id="page-12-24"></span><span id="page-12-23"></span><span id="page-12-22"></span><span id="page-12-21"></span><span id="page-12-20"></span><span id="page-12-19"></span><span id="page-12-18"></span><span id="page-12-17"></span><span id="page-12-16"></span><span id="page-12-15"></span><span id="page-12-14"></span><span id="page-12-13"></span><span id="page-12-12"></span><span id="page-12-11"></span><span id="page-12-10"></span><span id="page-12-9"></span><span id="page-12-8"></span><span id="page-12-7"></span><span id="page-12-6"></span><span id="page-12-5"></span><span id="page-12-4"></span><span id="page-12-3"></span><span id="page-12-2"></span><span id="page-12-1"></span><span id="page-12-0"></span>![](_page_12_Picture_191.jpeg)

<span id="page-13-5"></span><span id="page-13-4"></span><span id="page-13-3"></span><span id="page-13-2"></span><span id="page-13-1"></span><span id="page-13-0"></span>![](_page_13_Picture_26.jpeg)

## <span id="page-14-3"></span><span id="page-14-0"></span>CHAPTER 2 RIP Commands

This chapter provides an alphabetized reference for each of the RIP Commands.

## <span id="page-14-2"></span><span id="page-14-1"></span>**accept-lifetime**

Use this command to specify the time period during which the authentication key on a key chain is received as valid.

#### **Command Syntax**

```
accept-lifetime START END
```

```
START HH:MM:SS DAY MONTH YEAR
```
HH: MM: SS Time of the day when accept-lifetime starts, in hours, minutes and seconds.

DAY <1-31> Specifies the day of the month to start.

```
MONTH Specifies the month of the year to start (the first three letters of the month, for example, Jan).
YEAR <1993-2035> Specifies the year to start.
```
END [HH:MM:SS DAY MONTH YEAR]|duration|infinite

HH: MM: SS Time of the day when lifetime expires, in hours, minutes and seconds.

DAY  $\langle 1-31 \rangle$  Specifies the day of the month to expire.

MONTH Specifies the month of the year to expire (the first three letters of the month, for example, Feb).

YEAR <1993-2035> Specifies the year to expire.

duration <1-2147483646> Duration of the key in seconds.

infinite Never expires.

#### **Command Mode**

Keychain-key mode

#### **Usage**

Refer to the *Appendix A* to see how this command is related to the other authentication commands.

#### **Examples**

The following example shows the setting of accept-lifetime for  $\text{key1}$  on the key chain named mychain.

```
ZebOS# configure terminal
ZebOS(config)# key chain mychain
ZebOS(config-keychain)# key 1
ZebOS(config-keychain-key)# accept-lifetime 03:03:01 Dec 3 2004 04:04:02 Oct 6 
2006
```
#### **Related Commands**

key, key-string, key chain, send-lifetime

## <span id="page-15-2"></span><span id="page-15-0"></span>**clear ip rip route**

Use this command to clear specific data from the RIP routing table.

#### **Command Syntax**

clear ip rip route A.B.C.D/M|kernel|static|connected|rip|ospf|isis|bgp|all

A.B.C.D/M removes entries which exactly match this destination address from RIP routing table.

kernel removes kernel entries from the RIP routing table.

static removes static entries from the RIP routing table.

connected removes entries for connected routes from the RIP routing table.

rip removes only RIP routes from the RIP routing table.

ospf removes only OSPF routes from the RIP routing table.

isis removes only IS-IS routes from the RIP routing table

bgp removes only BGP routes from the RIP routing table.

all clears the entire RIP routing table.

#### **Command Mode**

Privileged Exec mode

#### **Usage**

Using this command with the  $all$  parameter, clears the RIP table of all the routes. If you do not want that your RIP network to be deleted, use the redistrubute connected command and make the RIP network a connected route. Now, to delete the RIP routes learned from neighbor and also keep the RIP network intact, use the rip (clear ip rip route rip) parameter with this command.

#### **Examples**

ZebOS# clear ip rip route 10.0.0.0/8 ZebOS# clear ip rip route ospf

#### **Related Commands**

## <span id="page-15-3"></span><span id="page-15-1"></span>**debug rip**

Use this command to specify the options for the displayed debugging information for RIP events, RIP packets and RIP NSM.

Use the no parameter with this command to disable all debugging.

#### **Command Syntax**

```
debug rip events|nsm|PACKET
no debug rip events|nsm|PACKET 
     events = RIP events debug information is displayed.
     nsm = RIP and NSM communication is displayed
     PACKET = packet (recv|send) (detail) Specifies RIP packets only
        recv Specifies that information for received packets be displayed.
        send Specifies that information for sent packets be displayed.
        detail Displays detailed information for the sent or received packet.
```
#### **Default**

Disabled

#### **Command Mode**

Privileged Exec mode and Configure mode

#### **Usage**

#### **Examples**

The following example displays information about the rip packets that are received and sent out from the connected router.

ZebOS# debug rip packet

#### **Related Commands**

log file

## <span id="page-16-2"></span><span id="page-16-0"></span>**default-information originate**

Use this command to generate a default route into the Routing Information Protocol (RIP)

Use the no parameter with this command to disable this feature.

#### **Command Syntax**

(no) default-information originate

#### **Default**

Disabled

#### **Command Mode**

Router mode

#### **Usage**

#### **Examples**

```
ZebOS# configure terminal
ZebOS(config)# router rip 
ZebOS(config-router)# default-information originate
```
#### **Related Commands**

## <span id="page-16-3"></span><span id="page-16-1"></span>**default-metric**

Use this command to specify the metrics to be assigned to redistributed routers.

Use the no parameter with this command to disable this feature.

#### **Command Syntax**

```
(no) default-metric METRIC
```

```
 no default-metric
```

```
METRIC= <1-16> Specifies the default metric.
```
#### **Default**

By default, the metric value is set to 1.

#### **Command Mode**

Router mode

#### **Usage**

This command is used with the redistribute command to make the routing protocol use the specified metric value for all redistributed routes. Default metric is useful in redistributing routes with incompatible metrics. Every protocol has different metrics and can not be compared directly. Default metric provides the standard to compare. All routes that are redistributed will use the default metric

#### **Examples**

This example assigns the cost of 30 to the OSPF routes which are redistributed into RIP.

```
ZebOS# configure terminal
ZebOS(config)# router rip 
ZebOS(config-router)# redistribute ospf
ZebOS(config-router)# default-metric 10
```
#### **Related Commands**

#### <span id="page-17-1"></span><span id="page-17-0"></span>**distance**

Use this command to set the administrative distance.

Use the no parameter with this command to disable this function.

#### **Command Syntax**

(no) distance DISTANCE (A.B.C.D/M (ACCESSLIST))

DISTANCE=<1-255> Specifies the administrative distance value.

A.B.C.D/M Specifies the network prefix and length.

ACCESSLIST Specifies the access-list name.

#### **Default**

By default, the distance is 120

#### **Command Mode**

Router mode

#### **Usage**

Administrative distance is a feature used by the routers to select the path when there are two or more different routes to the same destination from two different routing protocols. A smaller administrative distance indicating a more reliable protocol.

#### **Examples**

```
ZebOS# configure terminal
ZebOS(config)# router rip
```
ZebOS(config-router)# distance 8 10.0.0.0/8 mylist

#### **Related Commands**

## <span id="page-18-3"></span><span id="page-18-0"></span>**distribute-list**

Use this command to filter incoming or outgoing route updates using the access-list or the prefix-list. Use the no parameter with this command to disable this feature.

#### **Command Syntax**

(no) distribute-list [ACCESSLIST|prefix PREFIXLIST] [in|out] (IFNAME) ACCESSLIST Specifies the IPv4 access-list number or name to use PREFIXLIST Specifies the name of the IPv4 prefix-list to use IFNAME Specifies the name of the interface on which distribute-list applies in Filter incoming routing updates out Filter outgoing routing updates prefix Filter prefixes in routing updates

#### **Default**

Disabled

#### **Command Mode**

Router mode

#### **Usage**

Filter out incoming or outgoing route updates using access-list or prefix-list. If you do not specify the name of the interface, the filter will be applied to all the interfaces.

#### **Example**

```
ZebOS# configure terminal
ZebOS(config)# router rip
ZebOS(config-router)# distribute-list prefix myfilter in eth0
```
#### **Related Commands**

ip access-list, ip prefix-list (refer to the *NSM Command Reference*)

## <span id="page-18-2"></span><span id="page-18-1"></span>**ip rip authentication key-chain**

Use this command to enable RIPv2 authentication on an interface and specify the name of the key chain to be used. Use the no parameter with this command to disable this function.

#### **Command Syntax**

 ip rip authentication key-chain CHAINNAME no ip rip authentication key-chain (CHAINNAME) CHAINNAME Specify the name of the key chain.

#### **Command Mode**

Interface mode

#### **Usage**

Use this command to perform authentication on the interface. Not configuring the key chain results in no authentication at all. Refer to the *Appendix A* to see how this command is related to the other authentication commands.

#### **Examples**

In the following example, interface eth0 is configured key-chain authentication and the name is specified as  $m_ykey$ . This name is used to enter the key-chain mode to specify the password. See the key command.

```
ZebOS# configure terminal
ZebOS(config)# interface eth0
ZebOS(config-if)# ip rip authentication key-chain mykey
```
#### **Related Commands**

key, key chain

## <span id="page-19-1"></span><span id="page-19-0"></span>**ip rip authentication mode**

Use this command to specify the type of authentication mode used for RIP v2 packets.

Use the no parameter with this command to restore clear text authentication.

Note: Refer to the *Installation Guide* for information on prerequisites for MD5 authentication.

#### **Command Syntax**

ip rip authentication mode md5|text

(no) ip rip authentication mode (md5|text)

md5 Uses the keyed MD5 authentication algorithm.

text Specifies the clear text or simple password authentication.

#### **Default**

Text authentication is enabled

#### **Command Mode**

Interface mode

#### **Usage**

Refer to the *Appendix A* to see how this command is related to the other authentication commands.

#### **Examples**

The following example shows  $m$ d5 authentication configured on the eth1 interface ensuring authentication of rip packets received on this interface.

```
ZebOS# configure terminal
ZebOS(config)# interface eth1
ZebOS(config-if)# ip rip authentication mode md5
```
#### **Related Commands**

ip rip authentication key-chain

## <span id="page-20-2"></span><span id="page-20-0"></span>**ip rip authentication string**

Use this command to specify the authentication string or password used by a key.

Use the no parameter with this command to disable this feature.

#### **Command Syntax**

(no)ip rip authentication string LINE

no ip rip authentication string

LINE the authentication string or password used by a key.

#### **Command Mode**

Interface mode

#### **Usage**

The ZebOS implementation provides the choice of configuring authentication for single key or multiple keys at different times. Use this command to specify password for a single key on an interface. Refer to the *Appendix A* to see how this command is related to the other authentication commands.

#### **Examples**

In the following example, the interface  $eth1$  is configured to have an authentication string as guest, any receiving RIP packet in that interface should have the same string as password.

```
ZebOS# configure terminal
ZebOS(config)# interface eth1
ZebOS(config-if)# ip rip authentication string guest
```
#### **Related commands**

ip rip authentication mode

## <span id="page-20-3"></span><span id="page-20-1"></span>**ip rip receive-packet**

Use this command to configure the interface to enable the reception of RIP packets.

Use the no parameter with this command to disable this feature.

#### **Command Syntax**

```
 ip rip receive-packet
no ip rip receive-packet
```
#### **Default**

Receive-packet is enabled

#### **Command Mode**

Interface mode

#### **Usage**

#### **Example**

This example shows packet receiving being turned on for interface eth0.

```
ZebOS# configure terminal
ZebOS(config)# interface eth0
ZebOS(config-if)# ip rip receive-packet
```
#### **Related Commands**

ip rip send-packet

## <span id="page-21-2"></span><span id="page-21-0"></span>**ip rip receive version**

Use this command to receive specified version of RIP packets on an interface basis using version control, and override the setting of the version command.

Use the  $no$  form of this command to use the setting established by the version command.

#### **Command Syntax**

```
 ip rip receive version 1|2|[1 2]
```

```
no ip rip receive version (1|2)
```
1 Specifies acceptance of RIP version 1 packets on the interface.

- 2 Specifies acceptance of RIP version 2 packets on the interface.
- 1 2 Specifies acceptance of RIP version 1 and version 2 packets on the interface.

#### **Default**

Version 2

#### **Command Mode**

Interface mode

#### **Usage**

This command applies to a specific interface and overrides any the version specified by the version command.

#### **Examples**

In the following example, interface eth1 in configured to receive both RIP version 1 and 2 packets.

```
ZebOS# configure terminal
ZebOS(config)# interface eth1 
ZebOS(config-if)# ip rip receive version 1 2
```
#### **Related Commands**

version

## <span id="page-21-3"></span><span id="page-21-1"></span>**ip rip send-packet**

Use this command to enable sending RIP packets through the current interface.

Use the no parameter with this command to disable this feature.

#### **Command Syntax**

(no) ip rip send-packet

#### **Default**

Send packet is enabled

#### **Command Mode**

Interface mode

#### **Usage**

#### **Example**

This example shows packet sending being turned on for interface eth0.

```
ZebOS# configure terminal
ZebOS(config)# interface eth0
ZebOS(config-if)# ip rip send-packet
```
#### **Related Commands**

ip rip receive-packet

## <span id="page-22-1"></span><span id="page-22-0"></span>**ip rip send version**

Use this command to send RIP packets on an interface using version control.

Use the  $no$  parameter with this command to use the global RIP version control rules.

#### **Command Syntax**

```
 ip rip send version 1|2|[1 2]
```

```
no ip rip send version (1|2)
```
- 1 Specifies sending of RIP version 1 packets out of an interface.
- 2 Specifies sending of RIP version 2 packets out of an interface.
- 1 2 Permits sending of both RIP version 1and 2 packets out of an interface.

#### **Default**

Version 2

#### **Command Mode**

Interface mode

#### **Usage**

This command applies to a specific interface and overrides any the version specified by the version command.

#### **Examples**

In the following example, interface eth1 is configured to send both RIP version 1 and 2 packets.

```
ZebOS# configure terminal
ZebOS(config)# interface eth1
ZebOS(config-if)# ip rip send version 1 2
```
#### **Related Commands**

## <span id="page-23-2"></span><span id="page-23-0"></span>**ip rip send version 1-compatible**

Use this command to send RIP version 1 compatible packets from a version 2 RIP interface to other RIP interfaces. This mechanism causes version 2 RIP to broadcast the packets instead of multicasting them.

Use the  $no$  parameter with this command to use the global RIP version control rules.

#### **Command Syntax**

ip rip send version 1-compatible

#### **Default**

Disabled

#### **Command Mode**

Interface mode

#### **Usage**

For testing this case, the configuration must be:

```
!
interface XXXX
ip rip send version 1-compatible
!
router rip
version 2
```
Note: The default version for ripd is version 2. Use the version command to explicitly specify a different version.

#### **Examples**

In the following example, interface eth1 is configured to send RIP version 1-compatible packets; so it broadcasts both RIP version 1 and 2 packets.

```
ZebOS# configure terminal
ZebOS(config)# interface eth1
ZebOS(config-if)# ip rip send version 1-compatible
```
#### **Related Commands**

## <span id="page-23-3"></span><span id="page-23-1"></span>**ip rip split-horizon**

Use this command to perform the split-horizon action on the interface. The default is split-horizon poisoned.

Use the no parameter with this command to disable this function.

#### **Command Syntax**

```
ip rip split-horizon (poisoned)
     poisoned Performs split-horizon with poisoned reverse.
no ip rip split-horizon
```
## **Default**

Split horizon poisoned

#### **Command Mode**

Interface mode

#### **Usage**

Use this command to avoid including routes in updates sent to the same gateway from which they were learned. Using the split horizon command omits routes learned from one neighbor, in updates sent to that neighbor. Using the poisoned parameter with this command includes such routes in updates, but sets their metrics to infinity. Thus, advertising that these routes are not reachable.

#### **Examples**

```
ZebOS# configure terminal
ZebOS(config)# interface eth0
ZebOS(config-if)# ip rip split-horizon poisoned
```
#### **Related Commands**

## <span id="page-24-2"></span><span id="page-24-0"></span>**key**

Use this command to manage, add and delete authentication keys in a key-chain.

## **Command Syntax**

key KEYID KEYID =  $0-2147483647$  Key identifier number

#### **Command Mode**

Keychain mode

#### **Usage**

This command allows you to enter the keychain-key mode where a password can be set for the key. Refer to the *Appendix A* to see how this command is related to the other authentication commands.

## **Examples**

The following example configures a key number 1 and shows the change into a  $\text{keychain-key}$  command mode prompt.

```
ZebOS# configure terminal
ZebOS(config)# key chain mychain
ZebOS(config-keychain)# key 1
ZebOS(config-keychain-key)#
```
## **Related Commands**

key chain, key-string, accept-lifetime, send-lifetime

## <span id="page-24-3"></span><span id="page-24-1"></span>**key chain**

Use this command to enter the key chain management mode and to configure a key chain with a key chain name.

#### **Command Syntax**

key chain KEYNAME

KEYNAME Specify the name of the key chain to manage.

#### **Command Mode**

Configure mode

#### **Usage**

This command allows you to enter the keychain mode where you can specify keys on this key chain. Refer to the *Appendix A* to see how this command is related to the other authentication commands.

#### **Examples**

The following example shows the creation of a key chain named mychain and the change into keychain mode prompt.

```
ZebOS# configure terminal
ZebOS(config)# key chain mychain
ZebOS(config-keychain)#
```
#### **Related Commands**

key, key-string, accept-lifetime, send-lifetime

## <span id="page-25-1"></span><span id="page-25-0"></span>**key-string**

Use this command to define the password to be used by a key.

#### **Command Syntax**

key-string LINE

LINE A string of characters to be used as a password by the key.

#### **Command Mode**

Keychain-key mode

#### **Usage**

Use this command to specify passwords for different keys. Refer to the *Appendix A* to see how this command is related to the other authentication commands.

#### **Examples**

In the following example, the password for  $key1$  in the key chain named mychain is set to password  $prime$ .

```
ZebOS# configure terminal
ZebOS(config)# key chain mychain
ZebOS(config-keychain)# key 1
ZebOS(config-keychain-key)# key-string prime
```
#### **Related Commands**

key, key chain, accept-lifetime, send-lifetime

## <span id="page-26-2"></span><span id="page-26-0"></span>**maximum-prefix**

Use this command to configure the maximum prefix.

Use the  $n \circ$  parameter with this command to disable the limiting of the number of RIP routes in the routing table.

## **Command Syntax**

 maximum-prefix MAXPREFIX (THRESHOLD) no maximum-prefix MAXPREFIX no maximum-prefix MAXPREFIX =  $\langle 1-65535 \rangle$  The maximum number of RIP routes allowed. THRESHOLD =  $<1-100$  Percentage of maximum routes to generate a warning. The default threshold is 75%.

## **Command Mode**

Router mode

#### **Usage**

#### **Examples**

```
ZebOS# configure terminal
ZebOS(config)# router rip 
ZebOS(config-router)# maximum-prefix 150
```
## **Related Commands**

## <span id="page-26-3"></span><span id="page-26-1"></span>**neighbor**

Use this command to specify a neighbor router. It is used for each connected point-to-point link.

Use the no parameter with this command to disable the specific router.

## **Command Syntax**

```
(no) neighbor A.B.C.D
```
A.B.C.D is an IP address of a neighboring router with which the routing information will be exchanged.

## **Default**

Disabled

## **Command Mode**

Router mode

## **Usage**

Use this command to exchange nonbroadcast routing information. It can be used multiple times for additional neighbors.

Passive-interface command disables sending routing updates on an interface. Use the neighbor command in conjunction with the passive-interface command to send routing updates to specific neighbors.

#### **Examples**

```
ZebOS# configure terminal
ZebOS(config)# router rip 
ZebOS(config-router)# neighbor 1.1.1.1
```
#### **Related Commands**

passive-interface

#### <span id="page-27-2"></span><span id="page-27-0"></span>**network**

Use this command to specify a network as one that runs Routing Information Protocol (RIP).

Use the  $n \circ$  parameter with this command to remove the specified network as one that runs RIP.

#### **Command Syntax**

```
(no) network A.B.C.D|IFNAME
```
A.B.C.D/M Specifies the IP address prefix and length of this IP network.

IFNAME Alphanumeric string specifies the interface name.

#### **Default**

Disabled

#### **Command Mode**

Router mode

#### **Usage**

Use this command to specify networks to which routing updates will be sent and received. If a network is not specified, the interfaces in that network will not be advertised in any RIP update.

#### **Examples**

```
ZebOS# configure terminal
ZebOS(config)# router rip 
ZebOS(config-router)# network 10.0.0.0/8
ZebOS(config-router)# network eth0
```
#### **Related Commands**

show ip rip, clear ip rip

## <span id="page-27-3"></span><span id="page-27-1"></span>**offset-list**

Use this command to add an offset to in and out metrics to routes learned through RIP.

Use the no parameter with this command to remove the offset list.

#### **Command Syntax**

(no) offset-list ACCESSLIST in|out OFFSET (IFNAME)

ACCESSLIST Specifies the access-list number or names to apply.

in Indicates the access list will be used for metrics of incoming advertised routes.

out Indicates the access list will be used for metrics of outgoing advertised routes.

 $O$ FFSET =  $<0-16$ > Specifies that the offset is used for metrics of networks matching the access list. IFNAME An alphanumeric string that specifies the interface to match.

#### **Default**

The default offset value is the interface metric value which is defined by the operating system.

#### **Command Mode**

Router mode

#### **Usage**

Use this command to specify the offset value that is added to the routing metric. When the networks match the access list the offset is applied to the metrics. No change occurs if the offset value is zero.

#### **Examples**

In this example the router examines the RIP updates being sent out from interface eth0 and adds 5 hops to the routes matching the ip addresses specified in the access list 1.

```
ZebOS# configure terminal
ZebOS(config)# router rip 
ZebOS(config-router)# offset-list 1 in 5 eth0
```
#### **Related Commands**

access-list

## <span id="page-28-1"></span><span id="page-28-0"></span>**passive-interface**

Use this command to block RIP broadcast on the interface.

Use the no parameter with this command to disable this function

#### **Command Syntax**

```
(no) passive-interface IFNAME
```
IFNAME Specifies the interface name.

#### **Default**

Disabled

#### **Command Mode**

Router mode

#### **Usage**

#### **Examples**

```
ZebOS# configure terminal
ZebOS(config)# router rip 
ZebOS(config-router)# passive-interface eth0
```
#### **Related Commands**

show ip rip

## <span id="page-29-2"></span><span id="page-29-0"></span>**recv-buffer-size**

Use this command to run-time configure the RIP UDP receive-buffer size.

Use the  $n \circ$  parameter with this command to unset the configured RIP UDP receive-buffer size and set it back to the system default value.

#### **Command Syntax**

```
 recv-buffer-size <8196-2147483647>
no recv-buffer-size
```
#### **Command Mode**

Router mode

#### **Usage**

#### **Examples**

```
ZebOS# configure terminal
ZebOS(config)# router rip 
ZebOS(config-router)# recv-buffer-size 23456789
```
#### **Related Commands**

## <span id="page-29-3"></span><span id="page-29-1"></span>**redistribute**

Use this command to redistribute information from other routing protocols.

Use the no parameter with this command to disable this function.

#### **Command Syntax**

(no) redistribute (kernel|connected|static|ospf|isis|bgp)(METRIC)(ROUTEMAP) METRIC metric <0-16> Specifies metric value to be used in redistributing information

<0-16> Metric value

ROUTEMAP route-map WORD Specifies route-map to be used to redistributes information WORD A pointer to route-map entries

<span id="page-29-6"></span><span id="page-29-5"></span>kernel redistribute from kernel routes

connected redistribute from connected routes

<span id="page-29-8"></span>isis redistribute from IS-IS

<span id="page-29-7"></span>static redistribute from static routes

<span id="page-29-4"></span>ospf redistribute from Open Shortest Path First (OSPF)

bgp redistribute from Border Gateway Protocol (BGP)

#### **Command Mode**

Router mode

#### **Usage**

#### **Examples**

```
ZebOS# configure terminal
ZebOS(config)# router rip
ZebOS(config-router)# redistribute kernel route-map ipi
```
#### **Related Commands**

## <span id="page-30-2"></span><span id="page-30-0"></span>**rip graceful-restart time**

Use this command to enable the graceful restart feature and to set the graceful restart time.

Use the no parameter with this command to disable this feature.

Note: This command is available only if you have selected the --enable restart configuration option when compiling ZebOS.

#### **Command Syntax**

(no) rip graceful-restart time <1-65535>

time RIP graceful restart timer

<1-65535> graceful restart time value in seconds.

#### **Command Mode**

Configure mode

#### **Usage**

Use this command to set the Graceful Restart time. Graceful Restart is enabled only when this time is set. Setting graceful restart time ensures that NSM will preserve RIP information until the restart-time expires. After RIP is re-launched, RIP exchanges routing information with neighboring routers and then updates the NSM. The stale routes are removed after restart time expires.

#### **Examples**

```
ZebOS# configure terminal
ZebOS(config)# rip graceful-restart time 345
```
#### **Related Commands**

#### <span id="page-30-3"></span><span id="page-30-1"></span>**route**

Use this command to configure static RIP routes.

Use the no parameter with this command to disable this function.

#### **Command Syntax**

(no) route A.B.C.D/M

A.B.C.D(/M) Specifies the IP address prefix and length

#### **Default**

No route is added.

#### **Command Mode**

#### Router mode

#### **Usage**

Use this command to add a static rip route. This command is mostly used for debugging purposes and does not show up in the kernel routing table. After adding the rip route, the route can be checked in the rip routing table.

```
router rip
...
  version 1
  network 10.10.10.0/24
 network 10.10.11.0/24
 neighbor 10.10.10.10
...
ZebOS(config-router)# route 10.10.10.0/24
router rip
...
  version 1
  network 10.10.10.0/24
  network 10.10.11.0/24
  route 10.10.10.0/24
```
#### **Examples**

ZebOS# configure terminal ZebOS(config)# router rip ZebOS(config-router)# route 1.2.3.4/8

#### **Related Commands**

show ip rip, clear ip rip

## <span id="page-31-1"></span><span id="page-31-0"></span>**router rip**

Use this global command to enable a RIP routing process.

Use the no parameter with this command to disable the RIP routing process.

#### **Command Syntax**

(no) router rip

#### **Command Mode**

Configure mode

#### **Usage**

This command is used to begin the rip routing process

```
router rip
 version 1
  network 10.10.10.0/24
  network 10.10.11.0/24
  neighbor 10.10.10.10
```
#### **Examples**

The following example shows the use of the interface command and the changing of the prompt as the mode changes

```
ZebOS# configure terminal
ZebOS(config)# router rip
ZebOS(config-router)#
```
#### **Related Commands**

network, version

## <span id="page-32-1"></span><span id="page-32-0"></span>**send-lifetime**

Use this command to specify the time period during which the authentication key on a key chain can be sent.

#### **Command Syntax**

send-lifetime START END

START HH:MM:SS DAY MONTH YEAR

HH:MM:SS Time of the day when lifetime starts, in hours, minutes and seconds.

DAY <1-31> Specifies the day of the month to start.

MONTH Specifies the month of the year to start (the first three letters of the month, for example, Feb).

YEAR <1993-2035> Specifies the year to start.

END [HH:MM:SS DAY MONTH YEAR]|duration|infinite

HH: MM: SS Time of the day when lifetime expires, in hours, minutes and seconds.

DAY <1-31> Specifies the day of the month to expire.

MONTH Specifies the month of the year to expire (the first three letters of the month, for example,  $\text{Mar})$ .

YEAR <1993-2035> Specifies the year to expire.

duration <1-2147483646> Duration of the key in seconds

infinite Never expires.

#### **Command Mode**

Keychain-key mode

#### **Usage**

Refer to the *Appendix A* to see how this command is related to the other authentication commands.

#### **Examples**

The following example shows the setting of send-lifetime for  $key1$  on the key chain named mychain.

```
ZebOS# configure terminal
ZebOS(config)# key chain mychain
ZebOS(config-keychain)# key 1
ZebOS(config-keychain-key)# send-lifetime 03:03:01 Jan 3 2004 04:04:02 Dec 6 2006
```
#### **Related Commands**

key, key-string, key chain, accept-lifetime

## <span id="page-33-2"></span><span id="page-33-0"></span>**show debugging rip**

Use this command to display the RIP debugging status for these debugging options: nsm debugging, RIP event debugging, RIP packet debugging and RIP nsm debugging.

#### **Command Syntax**

show debugging rip

#### **Command Mode**

Exec mode and Privileged Exec mode

#### **Usage**

Use this command to display th4e debug status of RIP.

#### **Examples**

```
ZebOS# show debugging rip
```
**Related Commands**

## <span id="page-33-3"></span><span id="page-33-1"></span>**show ip protocols rip**

Use this command to display RIP process parameters and statistics.

#### **Command Syntax**

show ip protocols rip

#### **Command Mode**

Privileged Exec mode and Exec mode

#### **Usage**

This is an example of the output from the show ip protocols command:

```
ZebOS# show ip protocols rip
Routing Protocol is "rip" 
Sending updates every 30 seconds with +/-50%, next due in 12 seconds 
Timeout after 180 seconds, garbage collect after 120 seconds 
Outgoing update filter list for all interface is not set 
Incoming update filter list for all interface is not set 
Default redistribution metric is 1 
Redistributing: connected static 
Default version control: send version 2, receive version 2 
Interface Send Recv Key-chain 
  eth0 2 2
Routing for Networks: 
  10.10.0.0/24 
Routing Information Sources: 
  Gateway BadPackets BadRoutes Distance Last Update 
Distance: (default is 120
```
#### **Examples**

ZebOS# show ip protocols rip

#### **Related Commands**

## <span id="page-34-2"></span><span id="page-34-0"></span>**show ip rip**

Use this command to show RIP routes.

#### **Command Syntax**

show ip rip

#### **Command Mode**

Exec mode and Privileged Exec mode

#### **Usage**

The following output displays the RIP routing table with the destination network, nexthop and metric to reach it.

```
ZebOS# show ip rip
Codes: R - RIP, K - Kernel, C - Connected, S - Static, O - OSPF, I - IS-IS,
B - BGPNetwork Next Hop Metric From If Time
K 0.0.0.0/0 10.0.1.1 16 eth1 01:58
C 10.0.1.0/24 1 eth1
S 10.10.10.0/24 1 eth0
C 10.10.11.0/24 1 eth0
S 192.168.101.0/24 1 eth0
R 192.192.192.0/24 1 --
```
#### **Examples**

ZebOS# show ip rip

#### **Related Commands**

route, network, clear ip rip

#### **Equivalent Commands**

show ip rip database

## <span id="page-34-3"></span><span id="page-34-1"></span>**show ip rip database**

Use this command to display information about the RIP database.

#### **Command Syntax**

show ip rip database

#### **Command Mode**

Exec mode and Privileged Exec mode

#### **Usage**

The following output displays the RIP database information.

```
ZebOS# show ip rip database
Codes: R - RIP, K - Kernel, C - Connected, S - Static, O - OSPF, I - IS-IS,
B - BGPNetwork Next Hop Metric From If Time
K 0.0.0.0/0 10.0.1.1 16 eth1 01:58
C 10.0.1.0/24 1 eth1
S 10.10.10.0/24 1 eth0
C 10.10.11.0/24 1 eth0
S 192.168.101.0/24 1 eth0
R 192.192.192.0/24 1 --
```
#### **Examples**

ZebOS# show ip rip database

#### **Equivalent Commands**

show ip rip

## <span id="page-35-1"></span><span id="page-35-0"></span>**show ip rip interface**

Use this command to display information about the RIP interfaces. You can specify an interface name to display information about a specific interface.

#### **Command Syntax**

```
show ip rip interface (IFNAME)
```
 $I$  FNAME = Name of the interface for which information is to be displayed.

#### **Command Mode**

Exec mode and Privileged Exec mode

#### **Usage**

The following output displays the RIP routing table with the destination network, nexthop and metric to reach it.

```
ZebOS# show ip rip interface
lo is up, line protocol is up
RIP is not enabled on this interface
eth0 is up, line protocol is up
RIP is not enabled on this interface
eth1 is down, line protocol is down
RIP is not enabled on this interface
eth2 is up, line protocol is up
Routing Protocol: RIP
Receive RIP packets
Send RIPv1 Compatible
Passive interface: Disabled
Split horizon: Enabled with Poisoned Reversed
IP interface address:
10.10.1.1/24
```
10.10.2.1/24

#### **Examples**

ZebOS# show ip rip interface eth0

#### **Related Commands**

## <span id="page-36-2"></span><span id="page-36-0"></span>**show memory rip**

Use this command to display memory statistics for RIP.

#### **Command Syntax**

show memory rip

#### **Command Mode**

Privileged Exec mode and Exec mode

#### **Usage**

The following is a sample output of the show memory rip command showing RIP memory statistics.

![](_page_36_Picture_143.jpeg)

#### **Examples**

ZebOS# show memory rip

#### **Related Commands**

#### <span id="page-36-3"></span><span id="page-36-1"></span>**timers**

Use this command to adjust routing network timers.

Use the no parameter with this command to restore the defaults.

#### **Command Syntax**

timers basic UPDATE TIMEOUT GARBAGE

no timers basic

UPDATE  $= <5-2147483647>$  Specifies the routing table update timer in seconds. The default is 30 seconds.

- TIMEOUT =  $<5-2147483647>$  Specifies the routing information timeout timer in seconds. The default is 180 seconds. After this interval has elapsed and no updates for a route are received, the route is declared invalid.
- GARBAGE =  $<5-2147483647>$  Specifies the routing garbage collection timer in seconds. The default is 120 seconds.

#### **Default**

Enabled

#### **Command Mode**

Router mode

#### **Usage**

This command adjusts the RIP timing parameters. Every 30 seconds, an update is send out containing the complete routing table to every neighboring router. When the time specified by the timeout parameter expires the route is no longer valid. However, it is retained in the routing table for a short time so that neighbors are notified that the route has been dropped. When the time specified by the garbage parameter expires the route is finally removed from the routing table. Until the garbage time expires, the route is included in all updates sent by the router.

All the routers in the network must have the same timers to allow RIP to execute a distributed and asynchronous routing algorithm. The timers should not be synchronized as it might lead to unnecessary collisions on the network.

#### **Examples**

```
ZebOS# configure terminal
ZebOS(config)# router rip
ZebOS(config-router)# timers basic 30 180 120
```
#### **Related Commands**

#### <span id="page-37-1"></span><span id="page-37-0"></span>**version**

Use this command to specify a RIP version used globally by the router.

Use the no parameter with this command to restore the default version.

#### **Command Syntax**

```
 version <1|2>
```

```
no version
```
 $\langle 1 | 2 \rangle$  Specifies the version of RIP processing. Default is RIP v2.

#### **Default**

Version 2

#### **Command Mode**

Router mode

#### **Usage**

RIP can be run in version 1 as well as version 2 mode. Version 2 has more features than version 1 especilly authentication. Once the rip version is set, rip packets of that version will be received and sent on all the rip-enabled interfaces.

The ip rip receive version command and the ip rip send version command override the value set by this command.

```
ZebOS# show run
...
router rip
 network 10.10.10.0/24
 network 10.10.11.0/24
ZebOS(config-router)# version 1
router rip
...
 version 1
 network 10.10.10.0/24
 network 10.10.11.0/24
```
#### **Examples**

```
ZebOSZebOS# configure terminal
ZebOS(config)# router rip
ZebOS(config-router)# version 1
```
#### **Related Commands**

ip rip receive version, ip rip send version

## <span id="page-40-0"></span>CHAPTER 3 RIPng Commands

This chapter provides an alphabetized reference for each of the RIPng Commands.

## <span id="page-40-3"></span><span id="page-40-1"></span>**aggregate-address**

Use this command to aggregate RIPng routes.

Use the no parameter with this command to disable this feature.

#### **Command Syntax**

(no) aggregate-address X:X::X:X/P

#### **Command Mode**

Router mode

#### **Usage**

#### **Examples**

```
ZebOS# configure terminal 
ZebOS(config)# router ipv6 rip 
ZebOS(config-router)#aggregate-address 3ffe:8088::/32
```
#### **Related Commands**

## <span id="page-40-2"></span>**clear ipv6 rip route**

Use this command to clear specific data from the RIPng routing table.

#### **Command Syntax**

```
clear ipv6 rip route X:X::X:X/M|kernel|static|connected|rip|ospf|isis|bgp|all
```
X:X::X:X/M Removes entries which exactly match this destination address from the RIPng routing table.

kernel Removes redistributed kernel entries from the RIPng routing table.

connected Removes redistributed connected entries from RIPng routing table.

static Removes redistributed static entries from the RIPng routing table.

rip Removes RIPng routes from the RIPng routing table.

ospf Removes redistributed OSPFv3 routes from the RIPng routing table

bgp Removes redistributed BGP4+ routes from the RIPng routing table

all Clears the entire RIPng routing table.

#### **Command Mode**

Privileged Exec mode

#### **Usage**

#### **Example**

```
ZebOS# clear ipv6 rip route isis
ZebOS# clear ipv6 rip route 3ffe:ffff::/16
```
#### **Related Commands**

## <span id="page-41-2"></span><span id="page-41-0"></span>**debug ipv6 rip**

Use this command to specify debugging options of RIPng events, RIPng packets and RIPng NSM communication.

#### **Command Syntax**

```
debug ipv6 rip (events|nsm|PACKET) 
      events = RIP events debug information is displayed.
     nsm = RIP and NSM communication is displayed
      PACKET = packet (recv|send (detail)) Specifies RIP packets only
         recv Specifies that information for received packets be displayed.
         send Specifies that information for sent packets be displayed.
         detail Displays detailed information for the sent or received packet. 
no debug rip
```
**Default**

Disabled

#### **Command Mode**

Privileged Exec mode and Configure mode

#### **Usage**

#### **Examples**

```
ZebOS# debug ipv6 rip events
ZebOS# debug ipv6 rip packet send detail
ZebOS# debug ipv6 rip nsm
```
#### **Related Commands**

log file

## <span id="page-41-3"></span><span id="page-41-1"></span>**default-information originate**

Use this command to add default routes to the RIPng updates.

Use the no parameter with this command to disable this feature.

#### **Command Syntax**

```
(no) default-information originate
```
#### **Default**

Disabled

#### **Command Mode**

Router mode

#### **Usage**

#### **Examples**

```
ZebOS# configure terminal 
ZebOS(config)# router ipv6 rip 
ZebOS(config-router)# default-information originate
```
#### **Related Commands**

## <span id="page-42-2"></span><span id="page-42-0"></span>**default-metric**

Use this command to specify the metrics to be assigned to redistributed routes.

Use the no parameter with this command to disable this feature.

#### **Command Syntax**

```
(no) default-metric <1-16>
```
 $\langle 1-16 \rangle$  Metric value. The default metric value is 1.

no default-metric

#### **Command Mode**

Router mode

#### **Usage**

#### **Examples**

```
ZebOS# configure terminal 
ZebOS(config)# router ipv6 rip 
ZebOS(config-router)# default-metric 8
```
#### **Related Commands**

## <span id="page-42-3"></span><span id="page-42-1"></span>**distribute-list**

Use this command to filter incoming or outgoing route updates using the access-list or the prefix-list.

Use the no parameter with this command to disable this feature.

#### **Command Syntax**

(no) distribute-list [ACCESSLIST|prefix PREFIXLIST] [in|out] (IFNAME) ACCESSLIST Specifies the IPv6 access-list number or name to use PREFIXLIST Specifies the name of the IPv6 prefix-list to use IFNAME Specifies the name of the interface for which distribute-list applies

in Filter incoming routing updates out Filter outgoing routing updates prefix Filter prefixes in routing updates

#### **Default**

Disabled

#### **Command Mode**

Router mode

#### **Usage**

Filter out incoming or outgoing route updates using the access-list or the prefix-list. If you do not specify the name of the interface, the filter is applied to all the interfaces.

#### **Example**

```
ZebOS# configure terminal
ZebOS(config)# router ipv6 rip
ZebOS(config-router)# distribute-list prefix myfilter in eth0
```
#### **Related Commands**

ipv6 access-list, ipv6 prefix-list

## <span id="page-43-1"></span><span id="page-43-0"></span>**ipv6 rip split-horizon**

Use this command to perform the split-horizon action on the interface.

Use the no parameter with this command to disable this function.

#### **Command Syntax**

```
ipv6 rip split-horizon (poisoned)
```
poisoned Performs split-horizon with poisoned reversed

#### **Default**

Split-horizon poisoned is the default.

#### **Command Mode**

Interface mode

## **Usage**

#### **Examples**

```
ZebOS# configure terminal 
ZebOS(config)# interface eth0 
ZebOS(config-if)# ipv6 rip split-horizon
```
#### **Related Commands**

## <span id="page-44-0"></span>**neighbor**

Use this command to specify a neighbor router.

Use the no parameter with this command to disable the specific router.

#### **Command Syntax**

(no) neighbor X:X::X:X IFNAME

X:X::X:X is a link-local IP address of a neighboring router with which the routing information is exchanged. IFNAME Name of the interface

#### **Command Mode**

Router mode

#### **Usage**

#### **Examples**

```
ZebOS# configure terminal 
ZebOS(config)# router ipv6 rip
ZebOS(config-router)# neighbor te80::1 eth0
```
#### **Related Commands**

## <span id="page-44-2"></span><span id="page-44-1"></span>**network**

Use this command to specify a network as one that runs the Routing Information Protocol for IPv6 (RIPng).

Use the  $n \circ$  parameter with this command to remove the specified network as one that runs RIPng.

#### **Command Syntax**

```
(no) network (X:X::X:X/M|IFNAME)
```
 $X:X:Y:X/M$  Specifies the IPv6 address prefix and length of the network IFNAME Alphanumeric string specifying the interface name.

#### **Command Mode**

Router mode

#### **Usage**

#### **Examples**

```
ZebOS# configure terminal
ZebOS(config)# router ipv6 rip
ZebOS(config-router)# network 3ffe::/16 
ZebOS(config-router)# network eth0
```
## **Related Commands**

## <span id="page-45-2"></span><span id="page-45-0"></span>**offset-list**

Use this command to add an offset to in and out metrics to routes learned through RIPng. Use the no parameter with this command to remove this function.

#### **Command Syntax**

(no) offset-list ACCESSLIST DIRECTION OFFSET (IFNAME) ACCESSLIST Specifies the access-list number or name to apply DIRECTION in|out in Indicates the access-list will be used for metrics of incoming advertised routes out Indicates the access-list will be used for metrics of outgoing advertised routes OFFSET <0-16> Specifies that the offset is used for metrics of networks matching the access-list IFNAME An alphanumeric string specifying the interface to match

#### **Default**

The default offset value is the metric value of the interface which is defined by the operating system.

#### **Command Mode**

Router mode

#### **Usage**

#### **Examples**

```
ZebOS# configure terminal 
ZebOS(config)# router ipv6 rip 
ZebOS(config-router)# offset-list mylist in 8 eth0
```
#### **Related Commands**

## <span id="page-45-3"></span><span id="page-45-1"></span>**passive-interface**

Use this command to enable suppression of routing updates on an interface.

Use the no parameter with this command to disable this function.

#### **Command Syntax**

```
(no) passive interface IFNAME
```
I FNAME Specifies the name of the interface

#### **Default**

Disabled

#### **Command Mode**

Router mode

#### **Usage**

#### **Examples**

```
ZebOS# configure terminal
ZebOS(config)# router ipv6 rip
ZebOS(config-router)# passive-interface eth0
```
#### **Related Commands**

## <span id="page-46-2"></span><span id="page-46-0"></span>**redistribute**

Use this command to redistribute information from other routing protocols.

Use the no parameter with this command to disable this function.

#### **Command Syntax**

(no) redistribute (kernel|connected|static|ospf|bgp|isis)(METRIC)(ROUTEMAP)

METRIC metric <0-16> Specifies metric value to be used in redistributing information <0-16> Metric value

ROUTEMAP route-map WORD Specifies route-map to be used to redistributes information WORD A pointer to route-map entries

kernel redistribute from kernel routes

connected redistribute from connected routes

static redistribute from static routes

ospf redistribute from Open Shortest Path First (OSPF)

bgp redistribute from Border Gateway Protocol (BGP)

isis redistribute from Intermediate System to Intermediate System (ISIS)

#### **Command Mode**

Router mode

#### **Usage**

#### **Examples**

```
ZebOS# configure terminal 
ZebOS(config)# router ipv6 rip 
ZebOS(config-router)# redistribute kernel route-map mymap 
ZebOS(config-router)# redistribute kernel metric 8
```
#### **Related Commands**

## <span id="page-46-3"></span><span id="page-46-1"></span>**route**

Use this command to configure static RIPng routes.

Use the no parameter with this command to disable this function.

#### **Command Syntax**

(no) route X:X::X:X/M

X:X::X:X/M Specifies the IPv6 address prefix and length

#### **Command Mode**

Router mode

#### **Usage**

#### **Examples**

```
ZebOS# configure terminal 
ZebOS(config)# router ipv6 rip 
ZebOS(config-router)# route 3ffe:1234:5678::1/64
```
#### **Related Commands**

## <span id="page-47-2"></span><span id="page-47-0"></span>**router ipv6 rip**

Use this global command to enable a RIPng routing process.

Use the no parameter with this command to disable the RIPng routing process..

#### **Command Syntax**

(no) router ipv6 rip

#### **Command Mode**

Configure mode

#### **Usage**

```
router ipv6 rip
network 3ffe::/16
network eth0
neighbor fe80::1 eth1
```
#### **Examples**

ZebOS# configure terminal ZebOS(configure)# router ipv6 rip

#### **Related Commands**

## <span id="page-47-3"></span><span id="page-47-1"></span>**show debugging ipv6 rip**

Use this command to display the RIPng debugging status for RIPng NSM, RIPng events and RIPng packets.

#### **Command Syntax**

show debugging ipv6 rip

#### **Command Mode**

Privileged Exec mode and Exec mode

#### **Usage**

#### **Examples**

ZebOS# show debugging ipv6 rip

#### **Related Commands**

## <span id="page-48-2"></span><span id="page-48-0"></span>**show ipv6 protocols rip**

Use this command to display RIPng process parameters and statistics.

#### **Command Syntax**

show ipv6 protocols rip

#### **Command Mode**

Privileged Exec mode and Exec mode

#### **Usage**

The following is a sample output from the show ipv6 protocols rip command.

#### ZebOS# **show ipv6 protocols rip**

```
Routing Protocol is "ripng"
```

```
 Sending updates every 30 seconds with +/-50%, next due in 10 seconds
 Timeout after 180 seconds, garbage collect after 120 seconds
 Outgoing update filter list for all interface is not set
 Incoming update filter list for all interface is not set
 Default redistribute metric is 1
 Redistributing: connected
 Routing for Networks:
   3ffe:1::/64
```
#### **Examples**

ZebOS# show ipv6 protocols rip

#### **Related Commands**

## <span id="page-48-3"></span><span id="page-48-1"></span>**show ipv6 rip**

Use this command to show RIPng routes.

#### **Command Syntax**

show ipv6 rip

#### **Command Mode**

Privileged Exec mode and Exec mode

#### **Usage**

The following is a sample output from the show ipv6 rip command.

ZebOS# **show ipv6 rip**

#### RIPng Commands

```
Codes: R - RIP, K - Kernel, C - Connected, S - Static, O - OSPF, I - IS-IS,
B - BGP, a - aggregate, s - suppressed
Network Next Hop If Met Tag Time
R 3ffe:1234:5678::/64 fe80::3 eth1 3 0 02:28
C 3ffe:ffff:1::/64 :: eth0 1 0
Ra 3ffe:ffff:2::/48 -- 1 0
Rs 3ffe:ffff:2::/48 fe80::3 eth1 3 0 02:32
Cs 3ffe:ffff:2::/64 :: eth1 1 0
R 3ffe:ffff:ffff:ffff::/64 fe80::3 eth1 3 0 02:28
```
#### **Example**

ZebOS# show ipv6 rip

#### **Equivalent Commands**

show ipv6 rip database

#### <span id="page-49-1"></span><span id="page-49-0"></span>**show ipv6 rip database**

Use this command to display information about the RIPng database.

#### **Command Syntax**

show ipv6 rip database

#### **Command Mode**

Privileged Exec mode and Exec mode

#### **Usage**

The following is a sample output from the show ipv6 rip database command.

```
ZebOS# show ipv6 rip database
```

```
Codes: R - RIP, K - Kernel, C - Connected, S - Static, O - OSPF, I - IS-IS,
B - BGP, a - aggregate, s - suppressed
Network Next Hop If Met Tag Time
R 3ffe:1234:5678::/64 fe80::3 eth1 3 0 02:28
C 3ffe:ffff:1::/64 :: eth0 1 0
Ra 3ffe:ffff:2::/48 -- 1 0
Rs 3ffe:ffff:2::/48 fe80::3 eth1 3 0 02:32
Cs 3ffe:ffff:2::/64 :: eth1 1 0
R 3ffe:ffff:ffff:ffff::/64 fe80::3 eth1 3 0 02:28
```
#### **Example**

ZebOS# show ipv6 rip database

#### **Equivalent Commands**

show ipv6 rip

## <span id="page-50-3"></span><span id="page-50-0"></span>**show ipv6 rip interface**

Use this command to display information about the RIPng interfaces. You can specify an interface name to display information about a specific interface.

#### **Command Syntax**

show ipv6 rip interface (IFNAME)

IFNAME = Name of the interface for which information has to be displayed.

#### **Command Mode**

Privileged Exec mode and Exec mode

#### **Usage**

The following is a sample output from the show ipv6 rip interface command.

```
ZebOS# show ipv6 rip interface
lo is up, line protocol is up
RIPng is not enabled on this interface
eth0 is up, line protocol is up
RIPng is not enabled on this interface
eth1 is down, line protocol is down
RIPng is not enabled on this interface
eth2 is up, line protocol is up
Routing Protocol: RIPng
Passive interface: Disabled
Split horizon: Enabled with Poisoned Reversed
IP interface address:
3ffe:ffff::1/64
3ffe:fffe::1/64
```
#### **Example**

ZebOS# show ipv6 rip

#### **Related Commands**

## <span id="page-50-2"></span><span id="page-50-1"></span>**show memory ipv6 rip**

Use this command to display memory statistics for RIPng.

#### **Command Syntax**

show memory ipv6 rip

#### **Command Mode**

Privileged Exec mode and Exec mode

#### **Usage**

The following is a sample output from the show memory ipv6 rip command displaying RIPng memory statistics.

ZebOS# **show memory ipv6 rip** Memory type : Alloc count Alloc memory

#### RIPng Commands

![](_page_51_Picture_157.jpeg)

#### **Examples**

ZebOS# show memory ipv6 rip

#### **Related Commands**

show memory all, show memory lib, show memory rip

#### <span id="page-51-1"></span><span id="page-51-0"></span>**timers**

Use this command to adjust routing network timers.

Use the no parameter with this command to restore the defaults.

#### **Command Syntax**

timers basic UPDATE TIMEOUT GARBAGE

no timers basic

UPDATE  $=$  <0-4294967295> Specifies the routing table update timer in seconds. The default is 30 seconds.

 $TIMEOUT =  $0-4294967295$  Specifies the routing information timeout timer in seconds. The default is$ 180 seconds. After this interval has elapsed and no updates for a route are received, the route is declared invalid.

 $GARBAGE =  $0-4294967295$  Specifies the routing garbage collection timer in seconds. The default is$ 120 seconds.

#### **Command Mode**

Router mode

#### **Usage**

#### **Examples**

```
ZebOS# configure terminal 
ZebOS(config)# router ipv6 rip 
ZebOS(config-router)# timers basic 30 180 120
```
#### **Related Commands**

## <span id="page-52-0"></span>Appendix A RIP Authentication

To support RIPv2 message authentication the ZebOS implementation provides the choice of  $p$ lain text or MD5 authentication, and the option for single key or multiple keys in different modes and stages.

## <span id="page-52-1"></span>**Single key authentication**

Use the following steps to configure route to enable RIPv2 authentication using a single key or password:

1. Define the authentication string or password

In the Interface mode, specify the authentication string or password used by the key, using the following command:

ip rip authentication string LINE

where LINE is the authentication string or password

2. Specify mode of authentication for the interface

In the Interface mode, specify if the interface will use text or MD5 authentication, using the following command:

ip rip authentication mode md5|text

#### **Example**

```
ZebOS# configure terminal
ZebOS(config)# interface eth0
ZebOS(config-if)# ip rip authentication string mykey
ZebOS(config-if)# ip rip authentication mode md5
```
## <span id="page-52-2"></span>**Multiple keys authentication**

Use the following steps to configure route to enable RIPv2 authentication using multiple keys at different times:

1. Define a key chain

In the Configure mode, identify a key chain with a key chain name using the following command:

key chain KEYNAME

where KEYNAME is the name of the chain to manage.

2. Define the key(s)

In the Keychain mode, specify a key on this key chain using the following command:

key KEYID

where  $KEYID = <1-2147483647>$  Key Identifier number

3. Define the authentication string or password

In the Keychain-key mode, define the password used by a key, using the following command:

key-string LINE

where LINE is a string of characters to be used as a password by the key.

4. Set key management options

This step can be performed at this stage or later when multiple keys are used. The options are configured in the keychain-key command mode.

• Set the time period during which the authentication key on a key chain is received as valid, using the following command:

accept-lifetime START END

where START and END are the beginning and end of the time period.

• Set the time period during which the authentication key on a key chain can be sent, using the following command: send-lifetime START END

where START and END are the beginning and end of the time period.

5. Enable authentication on an interface

In the Interface mode, enable authentication on an interface and specify the key chain to be used, using the following command:

ip rip authentication key-chain CHAINNAME

where CHAINNAME is a set of valid authentication keys

6. Specify mode of authentication for the interface

In the Interface mode, specify if the interface will use text or MD5 authentication, using the following command:

ip rip authentication mode md5|text

#### **Example**

In the following example, a password toyota is set for a key  $1$  in a key chain cars. On Interface  $e$ th0 authentcation is enabled and the authentication mode is set as MD5.

```
ZebOS# configure terminal
ZebOS(config)# key chain cars
ZebOS(config-keychain)# key 1
ZebOS(config-keychain-key)# keystring toyota
ZebOS(config-keychain-key)# accept-lifetime 10:00:00 Oct 08 2002 duration 43200
ZebOS(config-keychain-key)# send-lifetime 10:00:00 Oct 8 2002 duration 43200
ZebOS(config-keychain-key)# exit
ZebOS(config-keychain)# exit
ZebOS(config)# interface eth0
ZebOS(config-if)# ip rip authentication key-chain cars
ZebOS(config-if)# ip rip authentication mode md5
ZebOS(config-if)# exit
```
## <span id="page-54-0"></span>Index

## **Symbols**

() not part of command syntax [2](#page-5-1)

## **A**

abbreviated commands [2](#page-5-2) about this command reference [1](#page-4-5) accept-lifetime [11](#page-14-2) access-class [see ZebOS NSM Command Reference](#page-11-1) aggregate-address [37](#page-40-3) authentication [11](#page-14-3) authentication commands accept-lifetime [11](#page-14-2) ip rip authentication key-chain [15](#page-18-2) ip rip authentication mode [16](#page-19-1) ip rip authentication string [17](#page-20-2) key [21](#page-24-2) key chain [21](#page-24-3) key-string [22](#page-25-1) send-lifetime [29](#page-32-1)

## **B**

banner motd [see ZebOS NSM Command Reference](#page-11-2)

## **C**

clear ip rip route [12](#page-15-2) command abbreviation [2](#page-5-2) command abbreviations [2](#page-5-3) command line errors [2](#page-5-4) command line help [1](#page-4-6) command line interface online help access [1](#page-4-7) syntax [1](#page-4-8) Command Modes illustration ripd modes [6](#page-9-0) key chain [6](#page-9-1) route-map [6](#page-9-2) router [6](#page-9-3) command modes definitions [5](#page-8-1) command negation [4](#page-7-2) command nodes see command modes [5](#page-8-1) common commands 8 see ZebOS NSM [Command Reference](#page-11-3) [access-class](#page-11-1) [banner motd](#page-11-2)

[configure terminal](#page-11-4) [copy running-config startup-config](#page-11-5) [description](#page-11-6) [disable](#page-11-7) [enable](#page-11-8) [enable password](#page-11-9) [end](#page-11-10) [exec-timeout](#page-11-11) [exit](#page-11-12) [help](#page-11-13) [hostname](#page-11-14) [ip prefix-list](#page-11-15) [ipv6 access-class](#page-11-16) [ipv6 prefix-list](#page-11-17) [line-vty](#page-11-18) [list](#page-11-19) [log file](#page-11-20) [log record-priority](#page-11-21) [log sysout](#page-11-22) [log trap](#page-11-23) [login](#page-11-24) [match as-path](#page-11-25) [match community](#page-11-26) [match interface](#page-11-27) [match ip address](#page-11-28) [match ip next-hop](#page-11-29) [match ip next-hop prefix-list](#page-11-30) [match ipv6 address](#page-11-31) [match ipv6 address prefix-list](#page-11-32) [match ipv6 next-hop](#page-11-33) [match metric](#page-11-34) [match origin](#page-11-35) [match route-type](#page-12-0) [match tag](#page-12-1) [memory maximum](#page-12-2) [memory warning](#page-12-3) [password](#page-12-4) [quit](#page-12-5) [route-map](#page-12-6) [service advanced-vty](#page-12-7) [service password-encryption](#page-12-8) [service terminal-length](#page-12-9) [set aggregator](#page-12-10) [set as-path](#page-12-11) [set atomic-aggregate](#page-12-12) [set comm-list delete](#page-12-13) [set community](#page-12-14) [set community-additive](#page-12-15)

[set extcommunity](#page-12-16) [set ip next-hop](#page-12-17) [set ipv6 next-hop](#page-12-18) [set metric](#page-12-19) [set metric-type](#page-12-20) [set next-hop](#page-12-21) [set origin](#page-12-22) [set originator-id](#page-12-23) [set tag](#page-12-24) [set vpnv4 next-hop](#page-12-25) [set weight](#page-12-26) [show history](#page-12-27) [show ip prefix-list](#page-12-28) [show memory](#page-12-29) [show memory all](#page-12-30) [show memory detail](#page-12-31) [show memory lib](#page-12-32) [show memory stats](#page-12-33) [show memory summary](#page-12-34) [show route-map](#page-12-35) [show running-config](#page-12-36) [show startup-config](#page-12-37) [show version](#page-12-38) [terminal length](#page-13-0) [terminal monitor](#page-13-1) [who](#page-13-2) [write file](#page-13-3) [write memory](#page-13-4) [write terminal](#page-13-5) configure terminal [see ZebOS NSM Command Reference](#page-11-4) Configure, command mode definition [5](#page-8-2) copy running-config startup-config [see ZebOS NSM Command Reference](#page-11-5)

## **D**

debug ipv6 rip [38](#page-41-2) default-information originate [13](#page-16-2), [38](#page-41-3) default-metric [13](#page-16-3), [39](#page-42-2) description [see ZebOS NSM Command Reference](#page-11-6) disable [see ZebOS NSM Command Reference](#page-11-7) distance [14](#page-17-1) distribute-list [15,](#page-18-3) [39](#page-42-3)

## **E**

enable [see ZebOS NSM Command Ref](#page-11-8) enable password [see ZebOS NSM Command Reference](#page-11-9) end [see ZebOS NSM Command Reference](#page-11-10) Exec, command mode definition [5](#page-8-3)

exec-timeout [see ZebOS NSM Command Reference](#page-11-11) exit [see ZebOS NSM Command Reference](#page-11-12)

## **H**

help [see ZebOS NSM Command Reference](#page-11-13) hostname [see ZebOS NSM Command Reference](#page-11-14)

## **I**

Interface, command mode definition [5](#page-8-4) ip [16](#page-19-1) ip prefix-list [see ZebOS NSM Command Reference](#page-11-15) ip rip authentication key-chain [15](#page-18-2) ip rip authentication mode [16](#page-19-1) ip rip authentication string [17](#page-20-2) ip rip receive version [18](#page-21-2) ip rip receive-packet [17](#page-20-3) ip rip send version [19](#page-22-1) ip rip send version 1-compatible [20](#page-23-2) ip rip send-packet [18](#page-21-3) ip rip split-horizon [20](#page-23-3) ipv6 access-class [see ZebOS NSM Command Reference](#page-11-16) ipv6 prefix-list [see ZebOS NSM Command Reference](#page-11-17) ipv6 rip split-horizong [40](#page-43-1)

## **K**

key [21](#page-24-2) key chain 21 key chain [command mode](#page-24-3) [6](#page-9-1) key-string [22](#page-25-1)

## **L**

Line, command mode definition [5](#page-8-5) line-vty [see ZebOS NSM Command Reference](#page-11-18) list [see ZebOS NSM Command Reference](#page-11-19) log file [see ZebOS NSM Command Reference](#page-11-20) log record-priority [see ZebOS NSM Command Reference](#page-11-21) log sysout [see ZebOS NSM Command Reference](#page-11-22) log trap [see ZebOS NSM Command Reference](#page-11-23) login [see ZebOS NSM Command Reference](#page-11-24)

#### **M**

[see ZebOS NSM Command Reference](#page-12-5)

#### manual

conventions, procedures and syntax [2](#page-5-5) match as-path

[see ZebOS NSM Command Reference](#page-11-25) match community

[see ZebOS NSM Command Reference](#page-11-26) match interface

[see ZebOS NSM Command Reference](#page-11-27) match ip address

[see ZebOS NSM Command Reference](#page-11-28) match ip next-hop

[see ZebOS NSM Command Reference](#page-11-29) match ip next-hop prefix-list

[see ZebOS NSM Command Reference](#page-11-30) match ipv6 address

[see ZebOS NSM Command Reference](#page-11-31) match ipv6 address prefix-list

[see ZebOS NSM Command Reference](#page-11-32) match ipv6 next-hop

[see ZebOS NSM Command Reference](#page-11-33) match metric

[see ZebOS NSM Command Reference](#page-11-34) match origin

[see ZebOS NSM Command Reference](#page-11-35) match route-type

[see ZebOS NSM Command Reference](#page-12-0) match tag

[see ZebOS NSM Command Reference](#page-12-1) maximum-prefix [23](#page-26-2)

memory maximum

[see ZebOS NSM Command Reference](#page-12-2) memory warning [see ZebOS NSM Command Reference](#page-12-3)

## **N**

neighbor [23](#page-26-3) network [24](#page-27-2) network IF\_OR\_ADDR [41](#page-44-2) no parameter, action of [4](#page-7-2)

## **O**

offset-list [24,](#page-27-3) [42](#page-45-2)

## **P**

parameter expansion 4 parenthesis not part o[f command](#page-7-3) [2](#page-5-6) passive-interface [25](#page-28-1), [42](#page-45-3) password [see ZebOS NSM Command Reference](#page-12-4) Privileged Exec, command mode definition [5](#page-8-6)

## **Q**

quit

**R**

recv-buffer-size [26](#page-29-2) redistribute [26,](#page-29-3) [43](#page-46-2) bgp [26](#page-29-4) connected [26](#page-29-5) kernel [26](#page-29-6) ospf [26](#page-29-7) static [26](#page-29-8) RIP [6,](#page-9-0) [11](#page-14-3) RIP Commands accept-lifetime [11](#page-14-2) clear ip rip route [12](#page-15-2) debug rip [12](#page-15-3) events [12](#page-15-4) nsm [12](#page-15-5) packet [12](#page-15-6) default-information originate [13](#page-16-2) default-metric [13](#page-16-3) distance [14](#page-17-1) distribute-list 15 ip rip authenti[cation key-chain](#page-18-3) [15](#page-18-2) ip rip authentication mode [16](#page-19-1) ip rip authentication striing [17](#page-20-2) ip rip receive packet [17](#page-20-3) ip rip receive version [18](#page-21-2) ip rip send packet [18](#page-21-3) ip rip send version [19](#page-22-1) ip rip send version 1-compatible [20](#page-23-2) ip rip split-horizon [20](#page-23-3) key [21](#page-24-2) key chain [21](#page-24-3) key-string [22](#page-25-1) maximum-prefix [23](#page-26-2) neighbor [23](#page-26-3) network [24](#page-27-2) offset-list [24](#page-27-3) passive-interface [25](#page-28-1) recv-buffer-size [26](#page-29-2) redistribute [26](#page-29-3) rip graceful-restart time [27](#page-30-2) route [27](#page-30-3) router rip [28](#page-31-1) send-lifetime [29](#page-32-1) show debugging rip [30](#page-33-2) show ip protocols rip [30](#page-33-3) show ip rip [31](#page-34-2), [33](#page-36-2) show ip rip database [31](#page-34-3) show ip rip interface [32](#page-35-1) timers [33](#page-36-3) version 34 RIP daem[on command modes](#page-37-1) [6](#page-9-0) rip graceful-restart time [27](#page-30-2) RIPng commands aggregate-address [37](#page-40-3) debug ipv6 rip [38](#page-41-2) default-information-originate [38](#page-41-3)

default-metric [39](#page-42-2) distribute-list [39](#page-42-3) ipv6 rip split-horizon [40](#page-43-1) network IF\_OR\_ADDR [41](#page-44-2) offset-list [42](#page-45-2) passive-interface [42](#page-45-3) redistribute [43](#page-46-2) route [43](#page-46-3) router ivp6 rip [44](#page-47-2) show debugging ipv6 rip [44](#page-47-3) show ipv6 protocols rip [45](#page-48-2) show ipv6 rip [45,](#page-48-3) [47](#page-50-2) show ipv6 rip database [46](#page-49-1) show ipv6 rip interface [47](#page-50-3) show memory ipv6 rip [47](#page-50-2) timers basic [48](#page-51-1) route [27](#page-30-3), [43](#page-46-3) route-map [see ZebOS NSM Command Reference](#page-12-6) route-map command mode [6](#page-9-2) router command mode [6](#page-9-3) router ipv6 rip [44](#page-47-2) router rip [28](#page-31-1)

## **S**

send-lifetime [29](#page-32-1) service advanced-vty [see ZebOS NSM Command Reference](#page-12-7) service password-encryption [see ZebOS NSM Command Reference](#page-12-8) service terminal-length [see ZebOS NSM Command Reference](#page-12-9) set aggregator [see ZebOS NSM Command Reference](#page-12-10) set as-path [see ZebOS NSM Command Reference](#page-12-11) set atomic-aggregate [see ZebOS NSM Command Reference](#page-12-12) set comm-list delete [see ZebOS NSM Command Reference](#page-12-13) set community [see ZebOS NSM Command Reference](#page-12-14) set community-additive [see ZebOS NSM Command Reference](#page-12-15) set extcommunity [see ZebOS NSM Command Reference](#page-12-16) set ip next-hop [see ZebOS NSM Command Reference](#page-12-17) set ipv6 next-hop [see ZebOS NSM Command Reference](#page-12-18) set metric [see ZebOS NSM Command Reference](#page-12-19) set metric-type [see ZebOS NSM Command Reference](#page-12-20) set next-hop [see ZebOS NSM Command Reference](#page-12-21) set origin [see ZebOS NSM Command Reference](#page-12-22) set originator-id [see ZebOS NSM Command Reference](#page-12-23) set tag [see ZebOS NSM Command Reference](#page-12-24) set vpnv4 next-hop [see ZebOS NSM Command Reference](#page-12-25) set weight [see ZebOS NSM Command Reference](#page-12-26) show history [see ZebOS NSM Command Reference](#page-12-27) show ip prefix-list [see ZebOS NSM Command Reference](#page-12-28) show ip rip command [31](#page-34-2) show ip rip database command [31](#page-34-3) show ip rip interface command [32](#page-35-1) show ipv6 rip command [45](#page-48-3) show ipv6 rip database command [46](#page-49-1) show ipv6 rip interface command [47](#page-50-3) show memory [see ZebOS NSM Command Reference](#page-12-29) show memory all [see ZebOS NSM Command Reference](#page-12-30) show memory detail [see ZebOS NSM Command Reference](#page-12-31) show memory lib [see ZebOS NSM Command Reference](#page-12-32) show memory stats [see ZebOS NSM Command Reference](#page-12-33) show memory summary [see ZebOS NSM Command Reference](#page-12-34) show route-map [see ZebOS NSM Command Reference](#page-12-35) show running-config [see ZebOS NSM Command Reference](#page-12-36) show startup-config [see ZebOS NSM Command Reference](#page-12-37) show version [see ZebOS NSM Command Reference](#page-12-38) syntax conventions [2](#page-5-5) syntax help [1](#page-4-9)

## **T**

terminal length [see ZebOS NSM Command Reference](#page-13-0) terminal monitor [see ZebOS NSM Command Reference](#page-13-1) timers [33](#page-36-3) timers basic [48](#page-51-1)

## **V**

variable parameter expansion [4](#page-7-3) version [34](#page-37-1)

## **W**

who [see ZebOS NSM Command Reference](#page-13-2) write file [see ZebOS NSM Command Reference](#page-13-3) write memory

[see ZebOS NSM Command Reference](#page-13-4) write terminal [see ZebOS NSM Command Reference](#page-13-5)